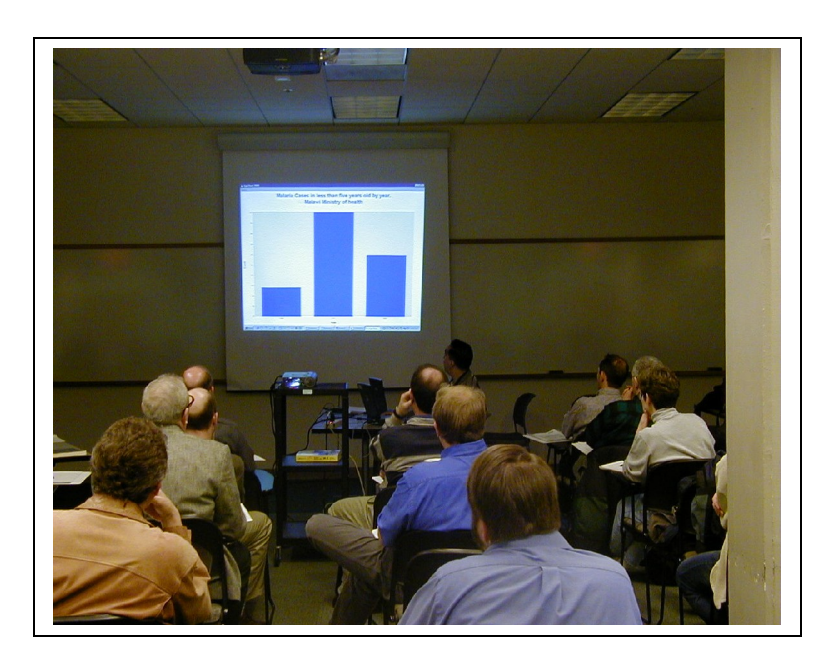

<span id="page-0-0"></span>**Instructor's or Self Instructor's Manual**

### *for* **Computing with Epi Info Parts I and II**

**Andrew G. Dean, MD, MPH [www.EpiInformatics.com](http://www.EpiInformatics.com/)**

#### **© University of Medicine and Dentistry of New Jersey (UMDNJ) 2004**

*Revised March 2007*

The University hereby gives a non-exclusive, royalty free license to Vendor to use the materials in any teaching, publication or educational work by the Vendor. The University agrees to make the information available to the public.

The "Vendor" is Andrew G. Dean, who hereby publishes these materials for free use in public health and other humanitarian endeavors.

# <span id="page-1-0"></span>**Contents**

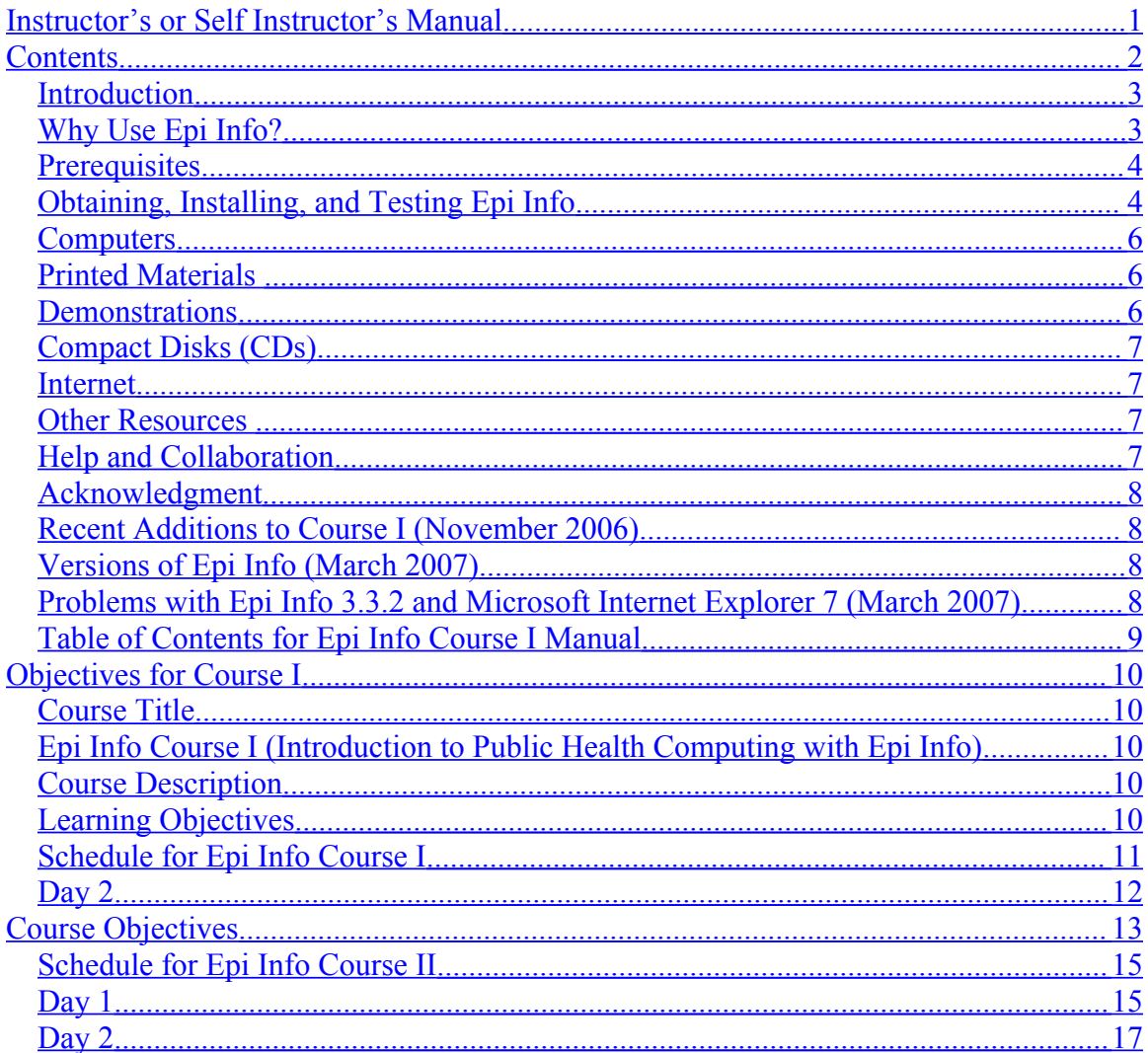

<span id="page-2-1"></span>*Introduction*

The two courses in this series are designed for students of Public Health or for community public health workers. They are used as the basis for courses in a School of Public Health, and also for regional epidemiologists within a state. Each course is given on a weekend, for six to eight hours on each of two days, since many of the students have other jobs during the week. One academic, semester-hour credit is given for Part I and another for Part II.

#### <span id="page-2-0"></span>*Why Use Epi Info?*

Why use Epi Info for a course in Public Health Computing? Here are reasons that may or may not be important in your setting:

- It is available without charge and can be downloaded or distributed on CD ROM so that students are immediately equipped with the tools they study in class and have a reasonable expectation of obtaining updates in the future
- It uses Microsoft Windows standards such as Microsoft Access Databases, HTML, and ESRI shapefiles, and can import and export common database formats for compatibility with SAS, SPSS, Stata, ArcView, Excel, and other popular database and statistics programs.
- Many students find Epi Info easier to understand than larger programs
- Epi Info and related materials are available in Spanish, Italian, and possibly other languages (See the [www.cdc.gov/epiinfo](http://www.cdc.gov/epiinfo)) web site for more information.)
- Epi Info may have been used to construct permanent applications in the setting from which the students come, thus making these courses particularly relevant
- Because it is possible to design and implement a new database system in half an hour, Epi Info permits rapid instruction in informatics principles
- Epi Info integrates database design, data entry, data management, tabulation, a broad range of epidemiologic statistics, nutritional anthropometry, graphing, geographic information systems (GIS), encryption and decryption of files, double data entry and verification, help files, tutorials, and a configurable menuing system, into one (more or less) consistent package.

Epi Info for DOS, or Epi Info 6 was popular during the 1980s and 90s, and is still used in many settings today. It has the advantages of simplicity and reliability and the transparency of a text-based file structure, but is increasingly less compatible with the Windows environments that now dominate public health computing at the desktop and laptop level.

Epi Info for Windows, the subject of the two courses presented here, initially acquired a reputation for being "buggy," partially because it was, and partially because early users expected Windows programs to respond like and resemble DOS programs. Over the 4 years since its release, however, most of the bugs have been corrected, and the programs are now comparable in solidity to Epi 6. The author's own experience is that, although the programs could be easier to use, and several approaches to solving a problem may be needed before one succeeds, that once something works, it continues to work. These exercises represent the results of considerable trial and error in the hope of leading students and instructors past the difficult points.

Some users still regret the choice of the Microsoft Access file format as the standard for Epi Info for Windows, because it is neither transparent nor easily understood. The file format should be explained early in Course I and again in Course II if necessary, as the concept of Microsoft Database (MDB) or project containing multiple instances of Views and Data Tables is quite different from the REC and QES files of Epi 6. A PowerPoint description of MDBs, Views, and Data Tables is provided with Course I.

To the maximum extent possible, the course is a hands-on, laboratory experience, although classes of students, particularly those from outside the United States, seem to expect a certain amount of lecturing, coordinating, and general hand-waving from the instructor. In teaching a class of 10 to 25 students, it is important to have at least one assistant who can circulate, look over shoulders, answer questions, and alert the instructor when students are having problems. In choosing assistants, extensive knowledge of Epi Info itself--although desirable--is less important than general Windows competence, patience with students, and concepts of public health .

#### <span id="page-3-1"></span>*Prerequisites*

Both courses require a general perspective of public health comparable to that of Public Health Master's candidates, medical students, or those working in medical or public health systems. Course I is designed for students with minimal computer skills, and many students have only used Windows for word processing and perhaps email. Course II builds on knowledge of data management taught in Course I. Students beginning course II should be able to make a questionnaire View in Epi Info and do simple data analysis. If they have not taken Course I, this might be obtained by doing the exercises in the Introduction to Epi Info for Windows available from [www.EpiInformatics.com](http://www.EpiInformatics.com/) and contained on the CD ROM that accompanies this manual. Exceptions can be made for students with advanced knowledge of other database and statistics programs, particularly if they are quick learners.

Strangely enough, those who seem to have the most difficulty in learning Epi Info for Windows are either Epi 6 users or SAS or SPSS text-oriented programmers. Students who have grown up with Microsoft Windows rather than DOS seem to learn and enjoy Epi Info for Windows quite readily.

#### <span id="page-3-0"></span>*Obtaining, Installing, and Testing Epi Info*

The latest version of Epi Info for Windows is available from [www.cdc.gov/epiinfo,](http://www.cdc.gov/epiinfo) and can be downloaded and distributed as a single file on CDROM. With a fast Internet connection, it can also be installed directly from the web site. A README.TXT file is

usually available at the same site. Additional materials, such as tutorials, are available by perusing the same site. These and other teaching materials are described in the next section.

Epi Info is designed to be run from individual computers and not from a network server, although it can be installed from a server in a computer laboratory, and students can all enter data in the same database (MDB) on the server (but with load limitations that should be tested in advance).

Problems in installation have arisen in the following situations:

- Failing to uninstall previous versions of Epi Info for Windows, unless the web site instructions say otherwise
- When disk space or RAM or operating systems vary among computers in a laboratory and this is not discovered early
- Installing with administrative user privileges and conducting the class in a laboratory that imposes special security restrictions on student use. If this is planned, then it is important to test the programs thoroughly in Student mode, and even then, to have someone with Administrative privileges available to enable problems to be corrected if necessary. We manage to teach in a laboratory where the Administrator goes home for the weekend, and no one has administrative access during the course, but there have been some very close calls and some strange workarounds invented on the spot.
- Where MDBs are either copied from a CDROM by Windows (not XP) in readonly form, or when installed files are made read-only by security modes in a student laboratory. MDBs will not function as read-only files, and this situation must be corrected before doing the exercises. MDBs cannot be accessed directly on CDROMs; they must first be copied to a hard disk, zip drive, flash drive, or other writable medium. We have taught our courses in a laboratory where we are required to place all the exercises on ZIP drives. Although Epi Info and its SAMPLE.MDB are installed in the hard disk in each computer, these files behave as read-only in Student mode, and SAMPLE.MDB must be copied to the ZIP drive for use in the exercises.
- There is a setting in the Epi Info menu for the Working Directory. Since this setting is stored in the Windows Registry, it must be chosen while the computer is accessed in Administrative mode. It should be set to a writable directory, where the MDBs for the exercises are easily found. If the exercises are on ZIP drive D:, then D:\EpiInfoCourseII\ would be a good choice for the Working Directory. Since this merely controls the default working directory, failing to set it is not critical, but it makes finding files much easier for the students.

• Testing should be done under conditions, including security settings, that will be experienced by the class. If at all possible, the entire course should be run as a test. This can be a good way to bring your lab assistant(s) up to speed for teaching the course.

Particularly with Windows XP, installing Service Pack 2 (SP 2) automatically configures the Internet Explorer browser so that popup windows are not allowed, and sometimes so that JavaScript is not allowed to run. This prevents OpenEpi, the extra statistical program provided with these exercises (and even some of Microsoft's own web pages) from running. Try OpenEpi and be sure that the programs work correctly. If not, adjust the popup prevention and other security settings until things work properly. Other popup prevention programs (such as the Google toolbar) can be set to permit popups on designated sites or when running programs from the hard disk rather than the Internet.

#### <span id="page-5-2"></span>*Computers*

Epi Info for Windows runs on all Microsoft Windows versions except Windows 95 and possibly Windows 98 First Edition. System requirements are given on the Epi Info web site. Any reasonably modern desktop or laptop computer will work, although some computer laboratories may lag behind in providing enough RAM, disk space or processor speed to make learning pleasant. The fact that Windows XP has had only incremental improvements over that past few years has greatly aided teaching, and increasingly Windows XP seems to be the system encountered when teaching courses, a blessing for both classes and instructors.

#### <span id="page-5-1"></span>*Printed Materials*

The prime resources for these two courses are the course documents. These or any parts thereof, can be printed for class use. If they are translated or reproduced in part, reference to the original source is appropriate, just as with any scientific publication.

The Epi Info HELP files are found on the HELP menu under CONTENTS. Although they cannot easily be printed as a whole, the help files are an extensive reference to the details of Epi Info commands, and should be consulted whenever there is a need for more information. Unfortunately, the help files are sometimes wrong, and they contain many grammatical errors. Don't be afraid to experiment with syntax when that recommended does not work (for example, putting single quotes around a file name sometimes fixes an Analysis command).

#### <span id="page-5-0"></span>*Demonstrations*

Where possible, the sequence of Introduction, Demonstration, Do-With-Instructions, Do-With-Minimal-Instructions is desired. Depending on the previous experience of the class, demonstrations can be inserted as a quick way of bringing everyone to the same entry point. If the entire class has used Epi Info for Windows previously, there is little reason to demonstrate making a questionnaire View at the beginning of Course II. If half the class, however, has only had experience with SAS or SPSS, then a demonstration can help to provide a solid starting point.

Standard demonstrations, using mostly the tables in SAMPLE.MDB, are found in Introduction to Epi Info for Windows (from www.EpiInformatics.com), which is an enhanced version of what were known originally as Guided Tours.

#### <span id="page-6-3"></span>*Compact Disks (CDs)*

The courses in this series are packaged in two folders (the Windows name for directories) called EpiInfoCourseI and EpiInfoCourseII. We give each member of our classes a CD ROM with the following contents:

- EpiInfoCourseI
- EpiInfoCourseII
- Install Epi Info (Contains the latest Epi Info setup file and README)
- Maps (Contains shape files of the world, downloaded from [www.cdc.gov/epiinfo](http://www.cdc.gov/epiinfo))
- CDC Exercises (The contents of a 5-day course for Epi Info instructors, given by the Epi Info Development Team, downloaded from [www.cdc.gov/epiinfo](http://www.cdc.gov/epiinfo))
- Introductions
	- o Introduction to Epi Info for Windows
	- o Introduction to Epi Info Analysis
- OpenEpi (A series of epidemiologic calculators from [www.openepi.com](http://www.openepi.com/) that is a Windows replacement for Statcalc)
- Epi Info 6, for those who might want it

#### <span id="page-6-2"></span>*Internet*

Internet searching is an indispensable part of public health work (or even ordinary conversation for many people). This concept is introduced in Course II, but suitable HTML files are included on the CD ROM so that those without Internet access can share the results, if not perform the actual search.

#### <span id="page-6-1"></span>*Other Resources*

Other Epi Info teaching resources are listed on the CDC Epi Info site under "Tutorials," "Websites," or "Vendors." Searching with Google.com or other search engines reveals thousands of sites that refer to Epi Info. To find them all, it is important to use "Epi Info" with and without a space between the words and with and without a hyphen, as it is often misspelled.

#### <span id="page-6-0"></span>*Help and Collaboration*

CDC offers an email and telephone help line on the Epi Info website, with an email address of  $\frac{epiinfo(a)$  cdc.gov. Since there is only one person assigned to the help line, the volume of responses is necessarily limited.

CDC also provides an Epi Info WebBoard that can be joined from the [www.cdc.gov/epiinfo](http://www.cdc.gov/epiinfo) site. The author has found the WebBoard to be subject to

numerous glitches in recent years, but, when it works, it is an important channel to other users and teachers of Epi Info.

#### <span id="page-7-3"></span>*Acknowledgment*

Major portions of the section on advanced statistics are taken, with permission, from: Kevin M. Sullivan, PhD, MPH, MHA and Minn Minn Soe, MD, MCTM, MPH Introduction to Epi Info (Version 3.2.2) Analysis Module Department of Epidemiology School of Public Health of Emory University October 2004 Available from www.sph.emory.edu/~cdckm

#### <span id="page-7-2"></span>*Recent Additions to Course I (November 2006)*

The brief Rhodococcus exercise in the course manual will work as written, but the HTML tutorial version distributed with Epi Info 3.3.2 is marred by several broken links which make navigation frustrating. We have fixed these and added the revised exercise to the Course I materials in the RhodoEx directory, from which they can be run by double clicking on Rhodococcus.htm to bring it up in a browser.

We have taken the opportunity to revise the section of Rhodococcus that deals with Statcalc so that it can also be used with OpenEpi, the Windows equivalent of the DOS Statcalc. OpenEpi can be downloaded from [www.openepi.com](http://www.openepi.com/) or simply run from its website using the links in the Rhodococcus exercise. We include it with the CDROMs that we make for our students.

#### <span id="page-7-1"></span>*Versions of Epi Info (March 2007)*

An updated version of Epi Info, Version 3.4, is expected from CDC in the near future. It should be compatible with these exercises, as they have been largely tested with the beta version of 3.4.

#### <span id="page-7-0"></span>*Problems with Epi Info 3.3.2 and Microsoft Internet Explorer 7 (March 2007)*

The 3.4 update of Epi Info works well with Internet Explorer 7 (IE7). However, the previous version does not automatically reload the web pages produced by Analysis in the results panel (which is really IE6 or IE7). If you are using Epi Info 3.3 or earlier and IE7 cannot be avoided, you may find that the latest results do not appear on the screen in Analysis unless you ask the browser to refresh the page by pressing F5. This is the quickest way around the problem, but you can also go to "History" and choose the previous version of the same output, and the refresh will occur. If you are teaching in a university environment, it is possible that the laboratory has not upgraded to IE7 yet, and everything will work smoothly.

### <span id="page-8-0"></span>Table of Contents for Epi Info Course I Manual

(See EpiInfoCourseI.DOC or PDF for text

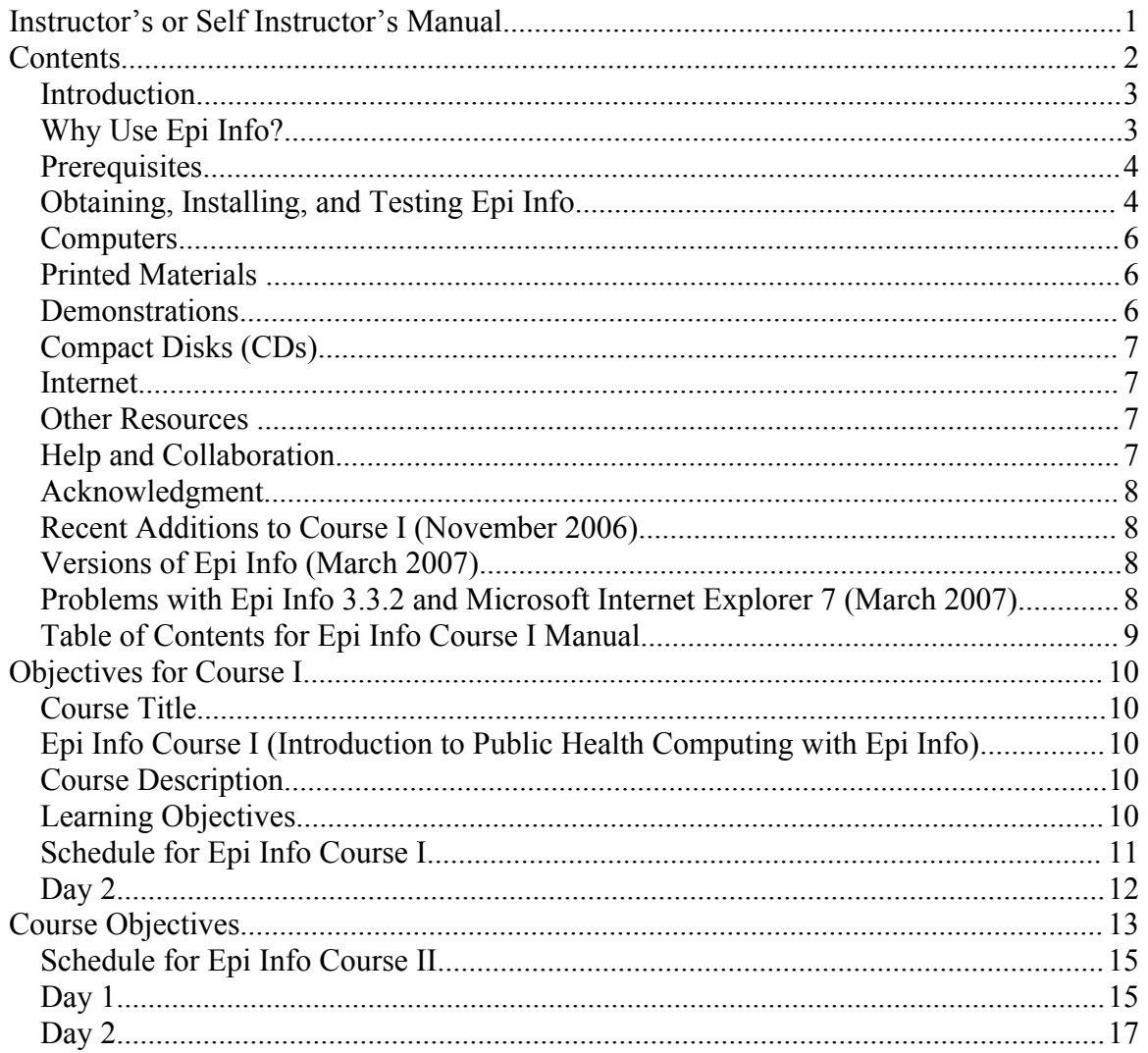

# <span id="page-9-4"></span>Objectives for Course I

#### <span id="page-9-3"></span>*Course Title*

<span id="page-9-2"></span>Epi Info Course I (Introduction to Public Health Computing with Epi Info)

#### <span id="page-9-1"></span>*Course Description*

Epi Info™ is a public domain software package freely distributed worldwide. Using Epi Info for Microsoft Windows®, students will develop and computerize questionnaires for a bioterrorism investigation, analyze data from acute and chronic disease studies to produce epidemiologic statistics, maps, and graphs, and construct a menu for a permanent information system.

#### <span id="page-9-0"></span>*Learning Objectives*

At the conclusion of the course, students will be able to:

- a. Define and explain computer and database concepts needed to set up public health information systems
- b. Develop and computerize a questionnaire for an epidemiologic field investigation or survey
- c. Enter and analyze data from both acute and chronic disease studies, producing epidemiologic statistics
- d. Develop graphs and maps to explore time and place, and understand Geographic Information Systems
- e. Access and use statistical calculators on the Internet
- f. Understand how to incorporate questionnaires, data analysis programs, and documentation into a menu as the basis of a permanent information system

## <span id="page-10-0"></span>*Schedule for Epi Info Course I*

(See EpiInfoCourseI.DOC or .PDF for text)

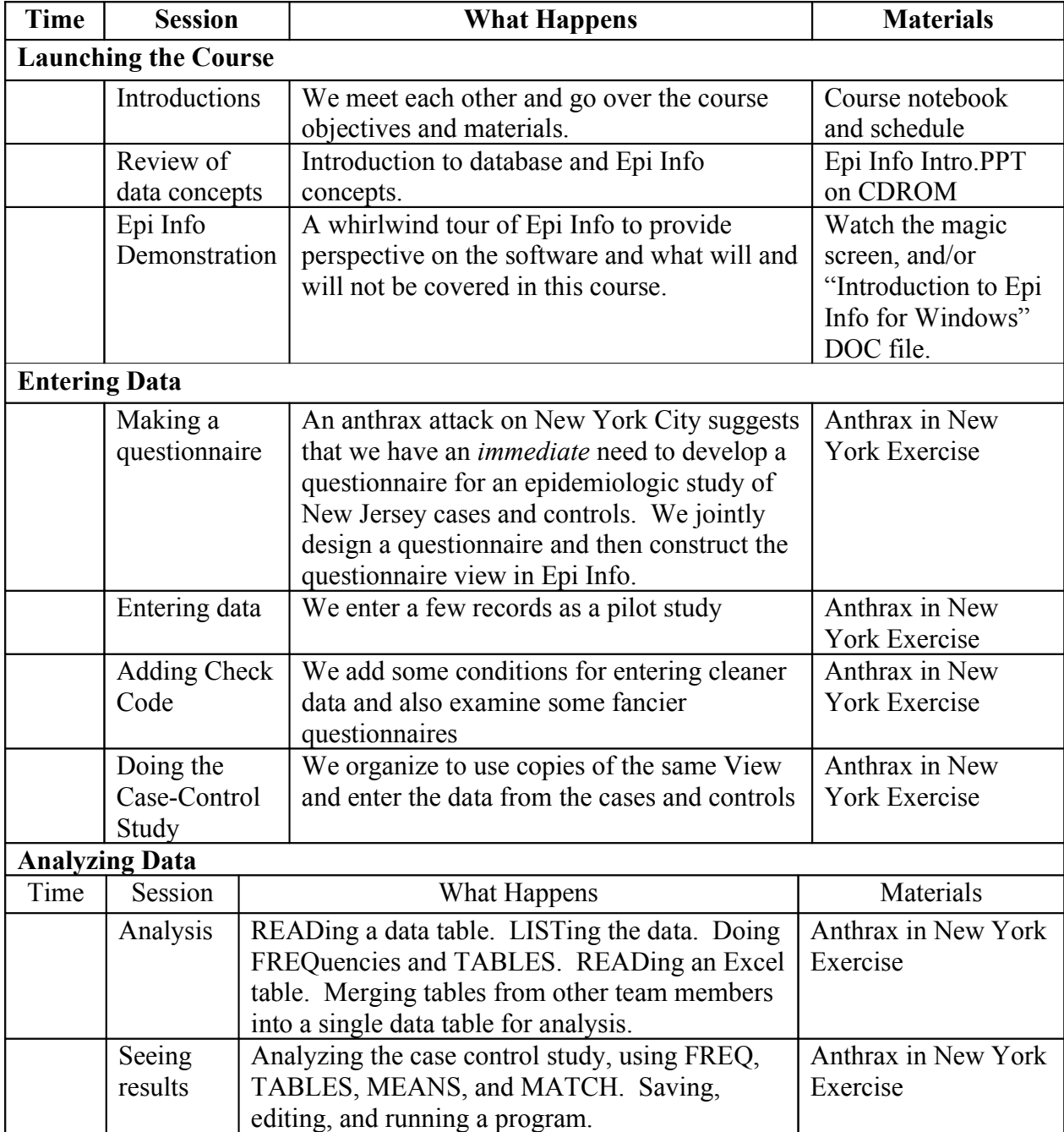

<span id="page-11-0"></span>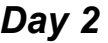

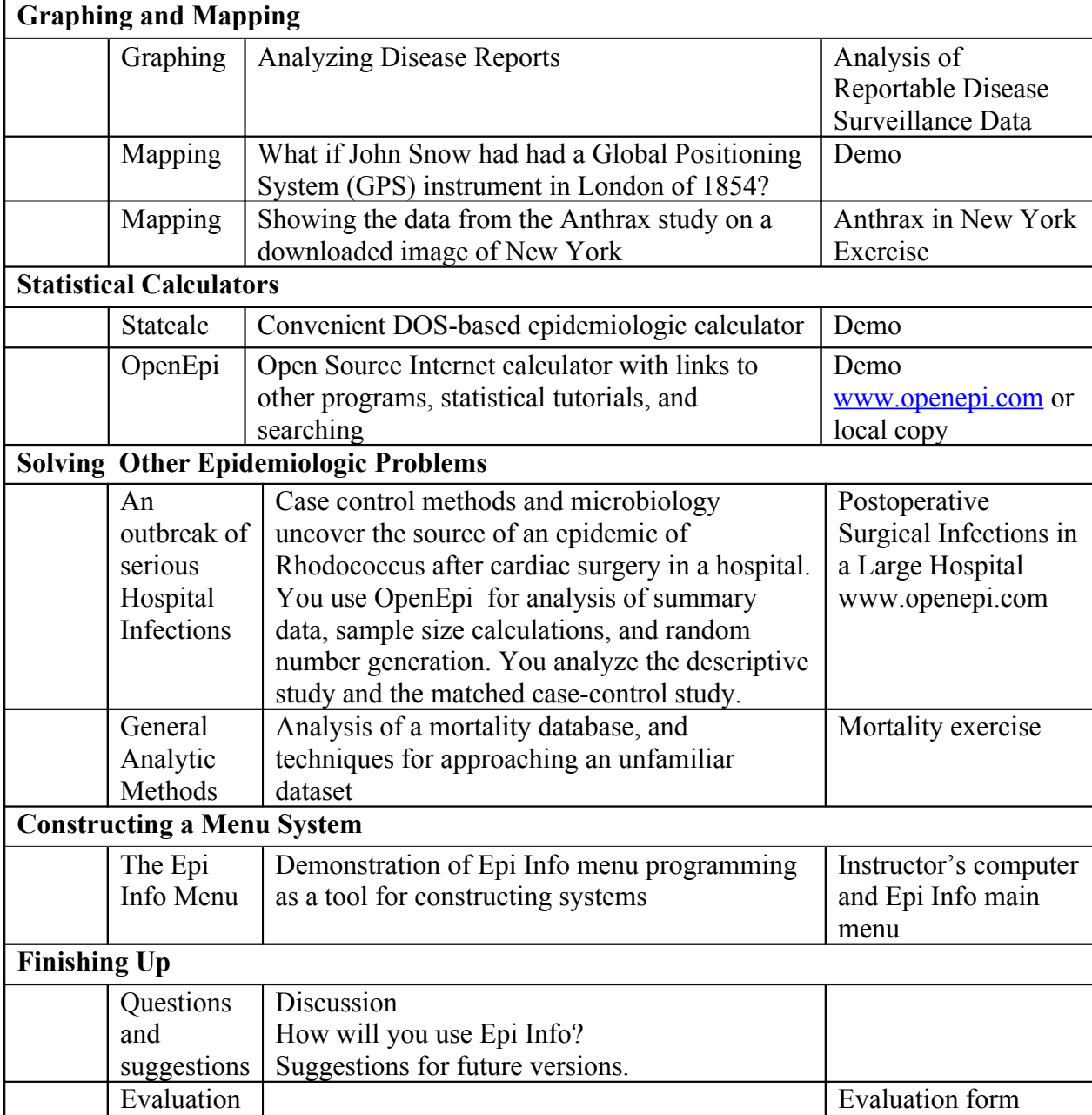

# Table of Contents, Course II Manual

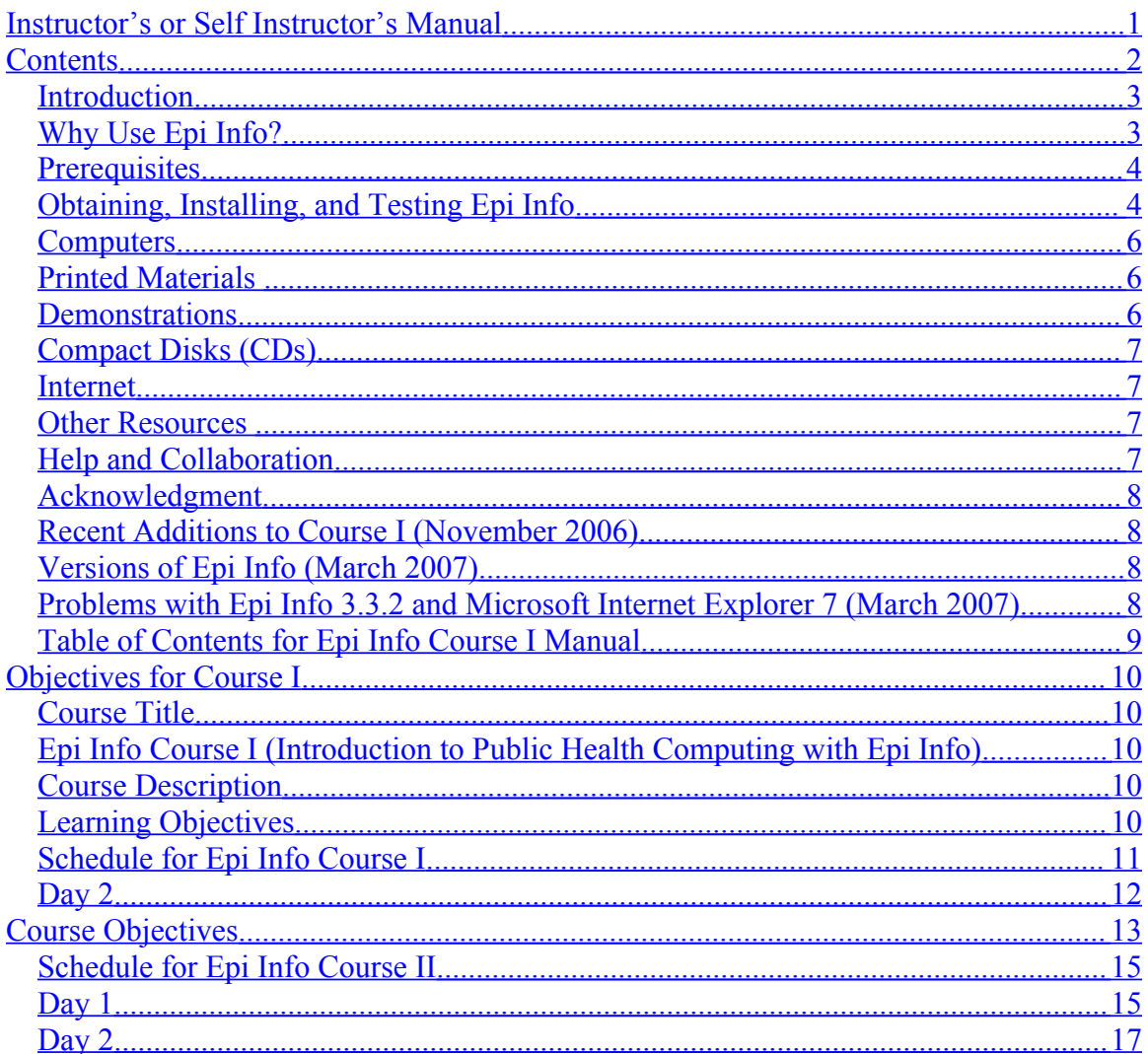

# Epi Info II

#### <span id="page-12-0"></span>**Course Objectives**

- 1. Understand common data management problems encountered in community public health or clinical computer systems and their solutions
- 2. Develop skills in managing, importing exporting, aggregating, merging, backing up, and encrypting data with Epi Info
- 3. Enhance analytic and statistical skills to include analysis of complex sample data and the use of logistic regression and survival analysis

- 4. Be able to understand and use relational tables for data entry and analysis in Epi Info
- 5. Build an Epi Info application with a newly constructed menu
- 6. Understand and use geographic information in Epi Info

#### <span id="page-14-1"></span>*Schedule for Epi Info Course II*

(See EpiInfoCourseII.DOC for text)

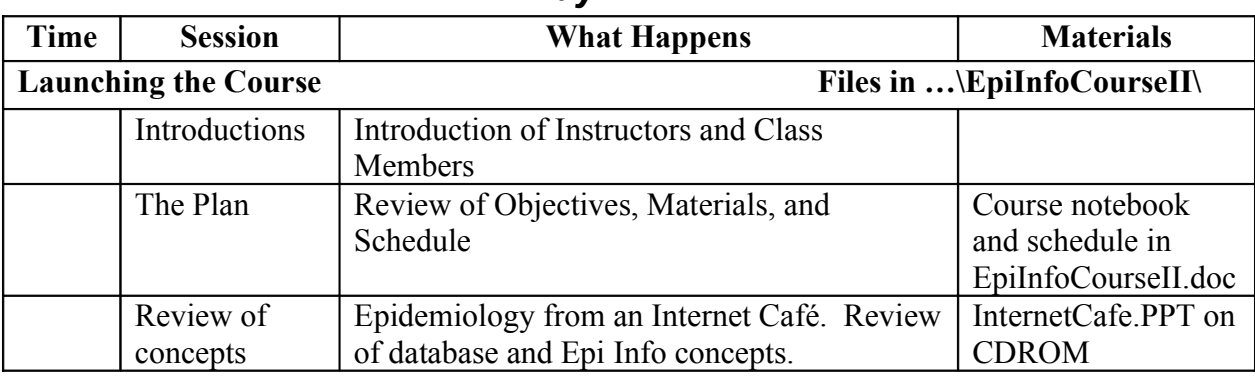

#### <span id="page-14-0"></span>*Day 1*

**Solving Data Management Problems in a Community Health Department or Clinic Files in …\EpiInfoCourseII\exDataManagement\**

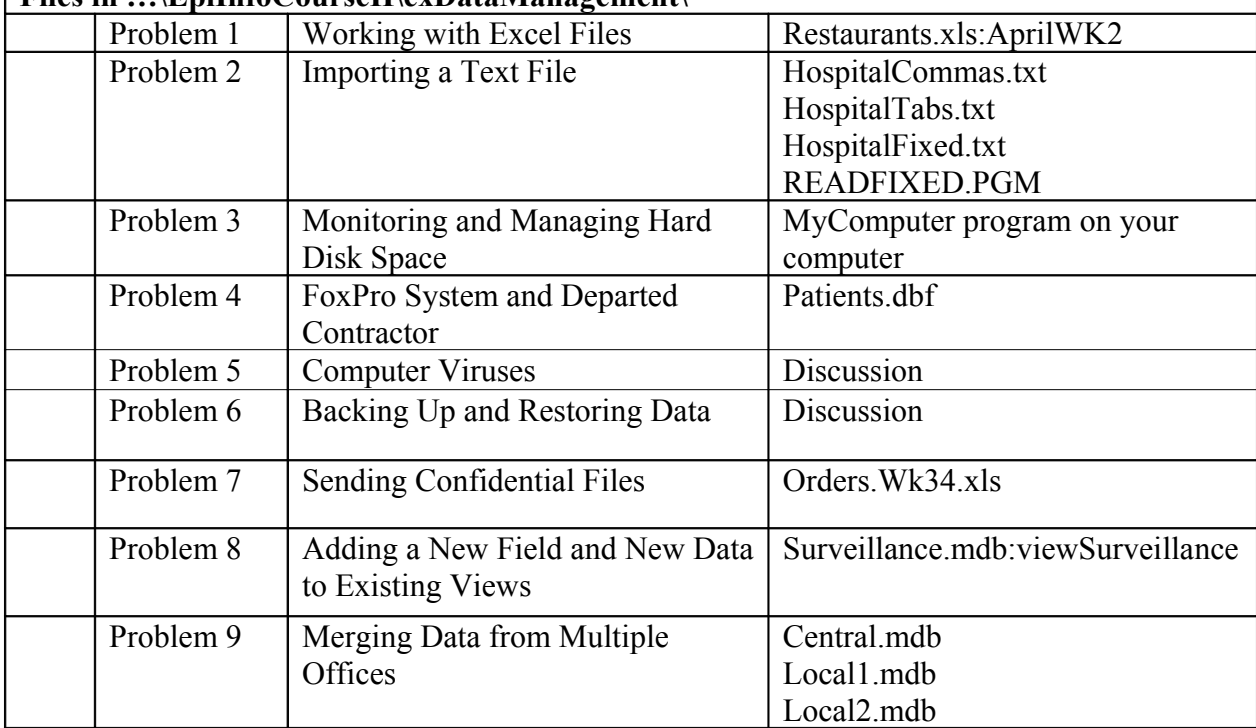

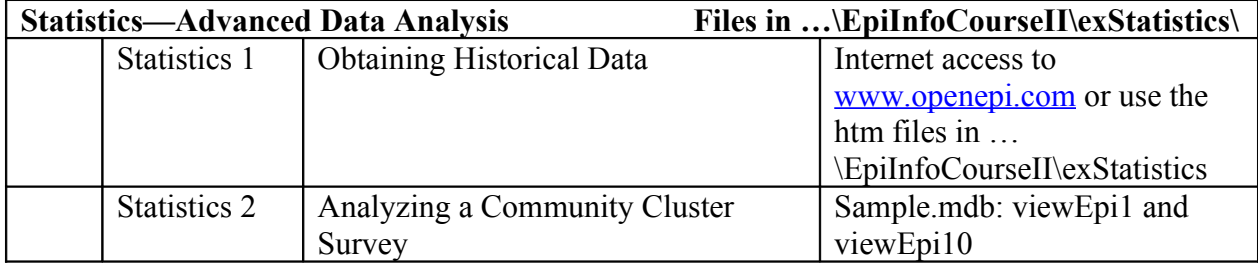

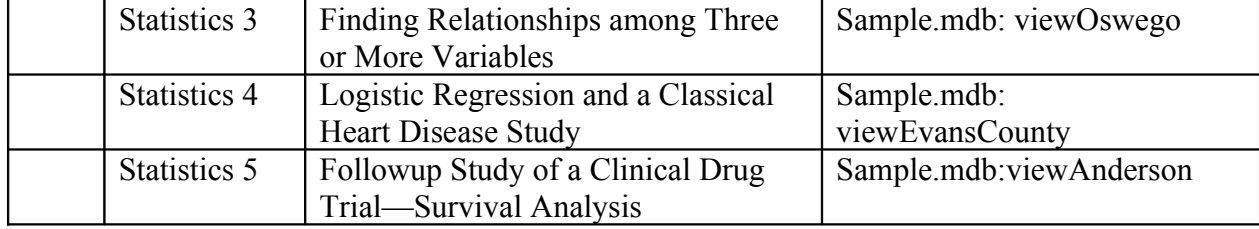

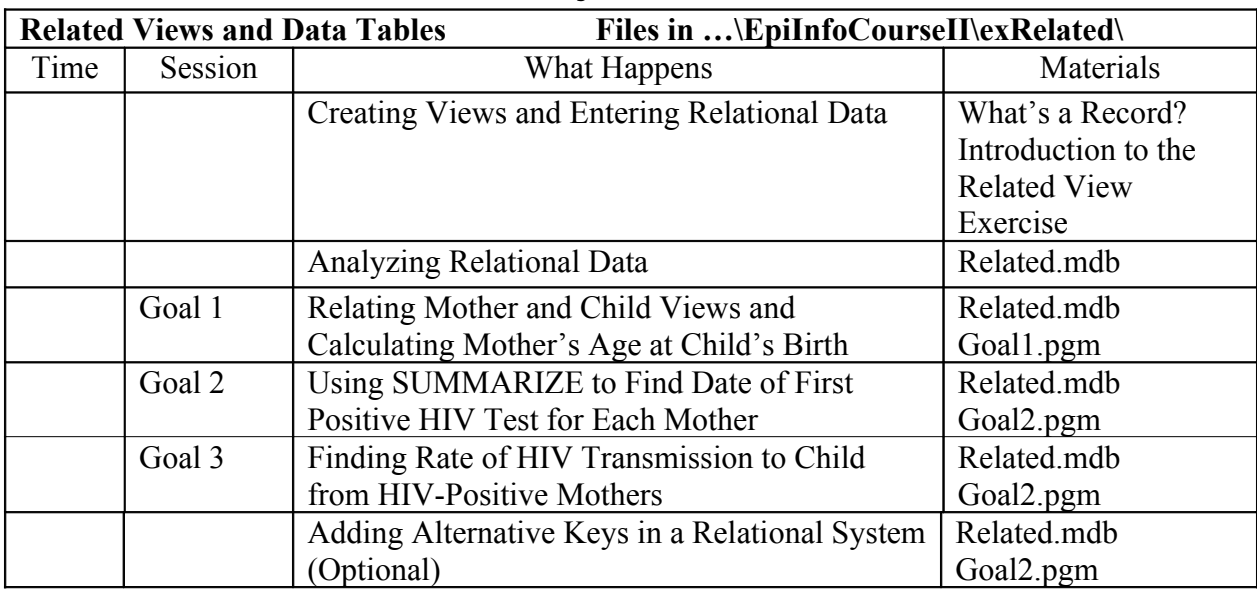

<span id="page-16-0"></span>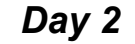

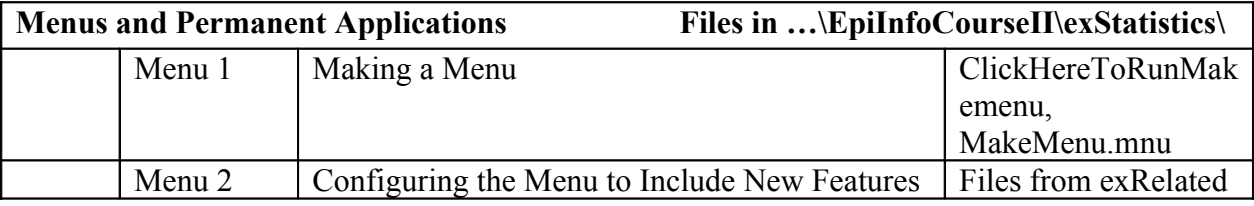

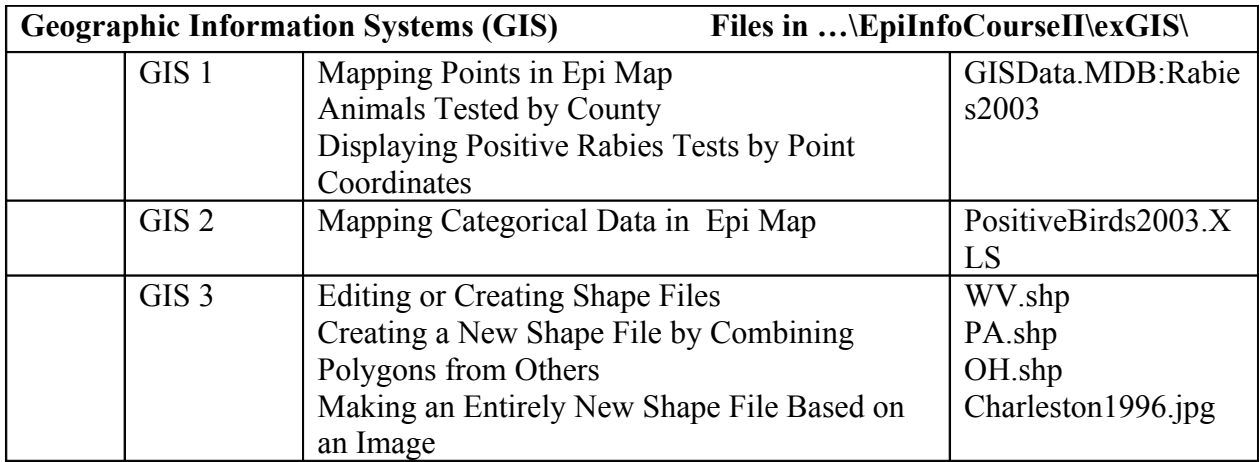

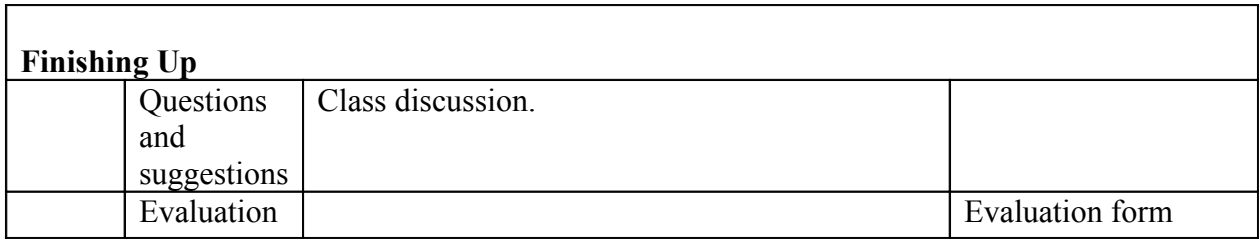